### **Lark C1 USB-C Version Compatibility List**

### Huawei

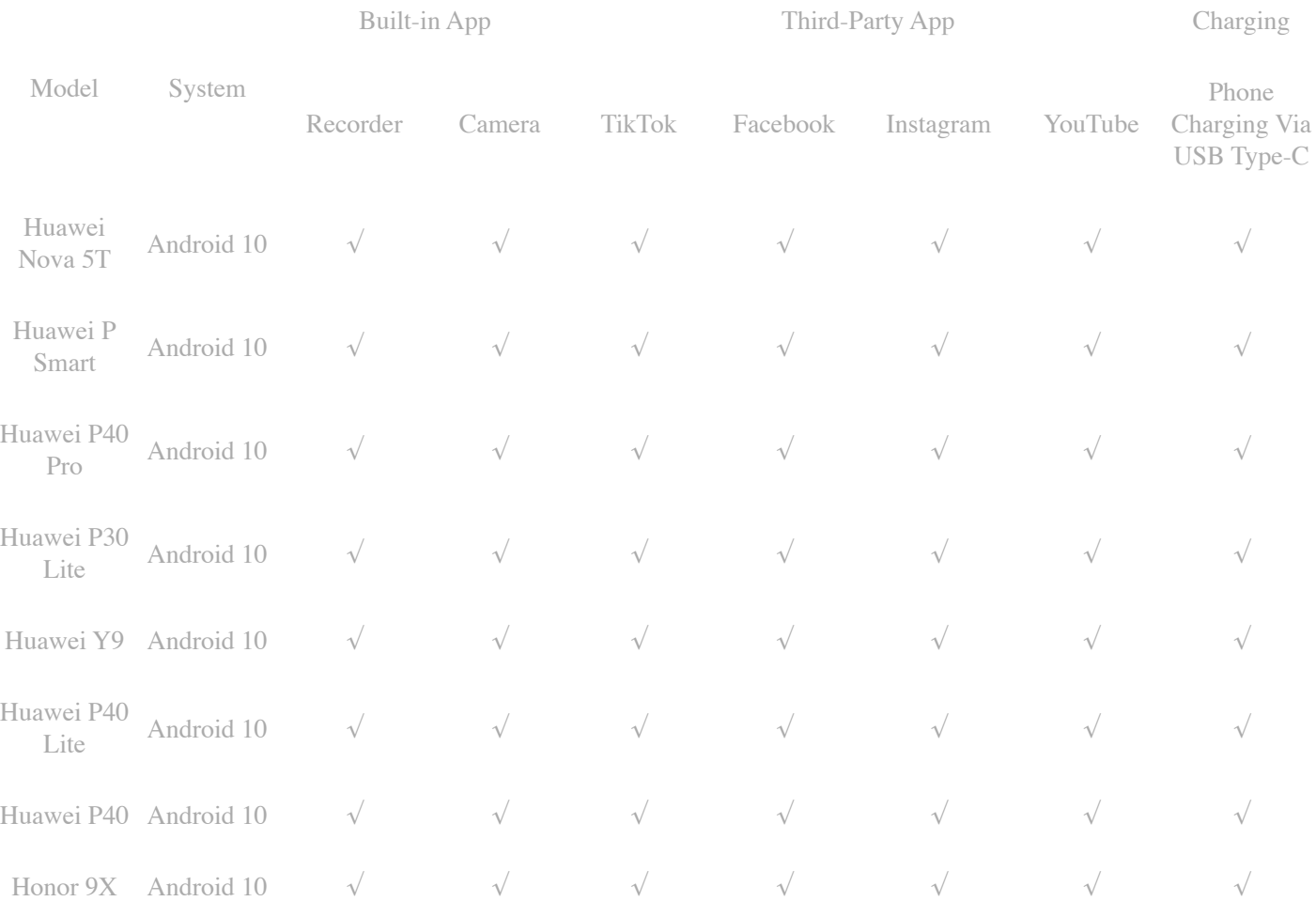

### Note:

The  $\sqrt{s}$  symbol indicates that the Lark C1 is completely compatible with the mobile device, the O symbol indicates that the Lark C1 is compatible with the mobile device only with the LarkSound app installed, and the X symbol indicates that the Lark C1 is not compatible with the mobile device.

1. You need to set the default recording device of the mobile phone to an external device when the Lark C1 is connected to the OPPO, VIVO, Realme, OnePlus, and iQOO mobile phones.

### iPad

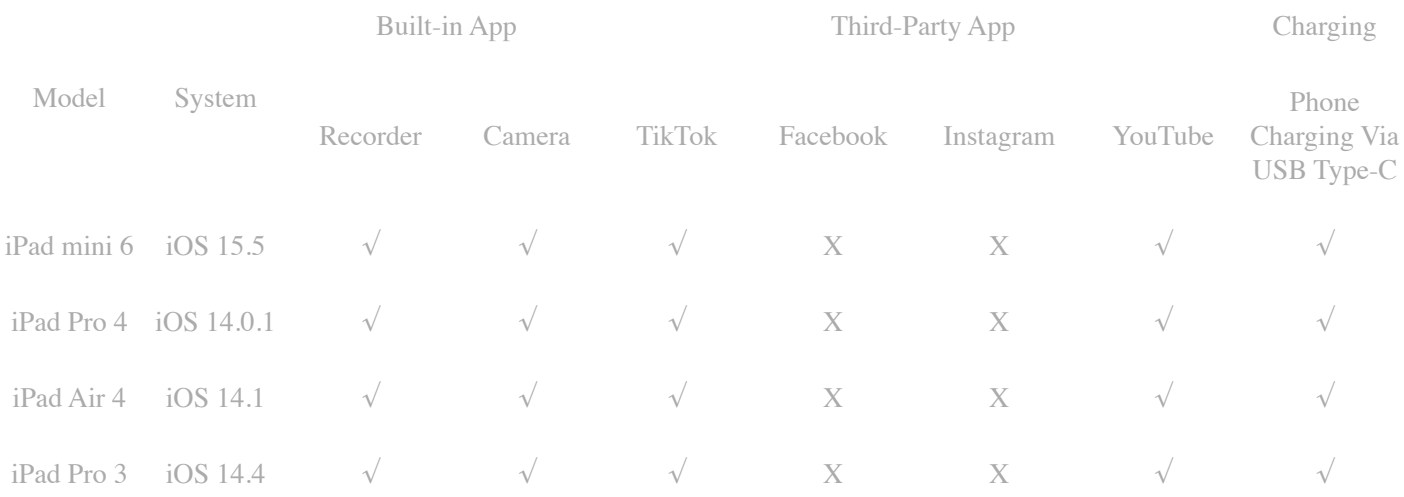

\* Some third-party apps do not support sound recording on iPad with an external microphone.

Note:

The  $\sqrt$  symbol indicates that the Lark C1 is completely compatible with the mobile device, the O symbol indicates that the Lark C1 is compatible with the mobile device only with the LarkSound app installed, and the X symbol indicates that the Lark C1 is not compatible with the mobile device.

1. You need to set the default recording device of the mobile phone to an external device when the Lark C1 is connected to the OPPO, VIVO, Realme, OnePlus, and iQOO mobile phones.

# Xiaomi

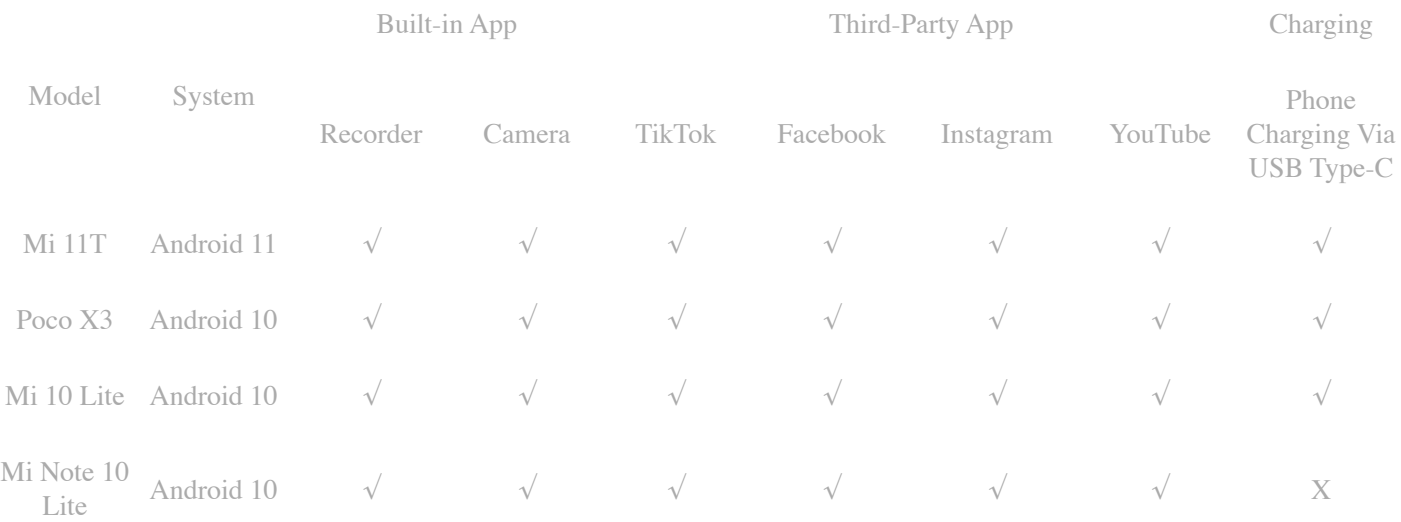

\* If the RX is connected to Mi Note 10 Lite, the microphone cannot be turned on and the phone cannot be charged when the RX is connected to a power source via a USB Type-C cable.

Note:

The  $\sqrt$  symbol indicates that the Lark C1 is completely compatible with the mobile device, the O symbol indicates that the Lark C1 is compatible with the mobile device only with the LarkSound app installed, and the X symbol indicates that the Lark C1 is not compatible with the mobile device.

1. You need to set the default recording device of the mobile phone to an external device when the Lark C1 is connected to the OPPO, VIVO, Realme, OnePlus, and iQOO mobile phones.

# Google

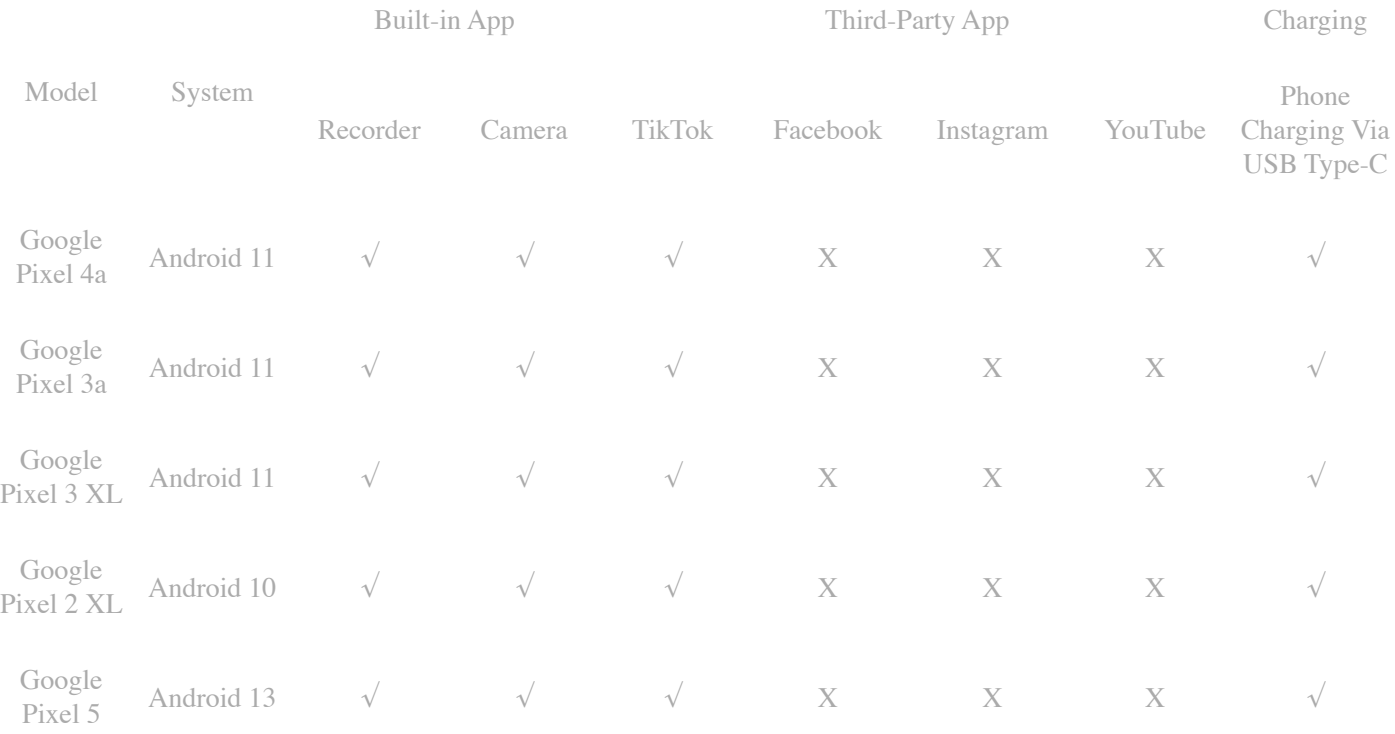

\* Some third-party apps do not support sound recording on Google phones with an external microphone.

Note:

The  $\sqrt{\ }$  symbol indicates that the Lark C1 is completely compatible with the mobile device, the O symbol indicates that the Lark C1 is compatible with the mobile device only with the LarkSound app installed, and the X symbol indicates that the Lark C1 is not compatible with the mobile device.

1. You need to set the default recording device of the mobile phone to an external device when the Lark C1 is connected to the OPPO, VIVO, Realme, OnePlus, and iQOO mobile phones.

# **OnePlus**

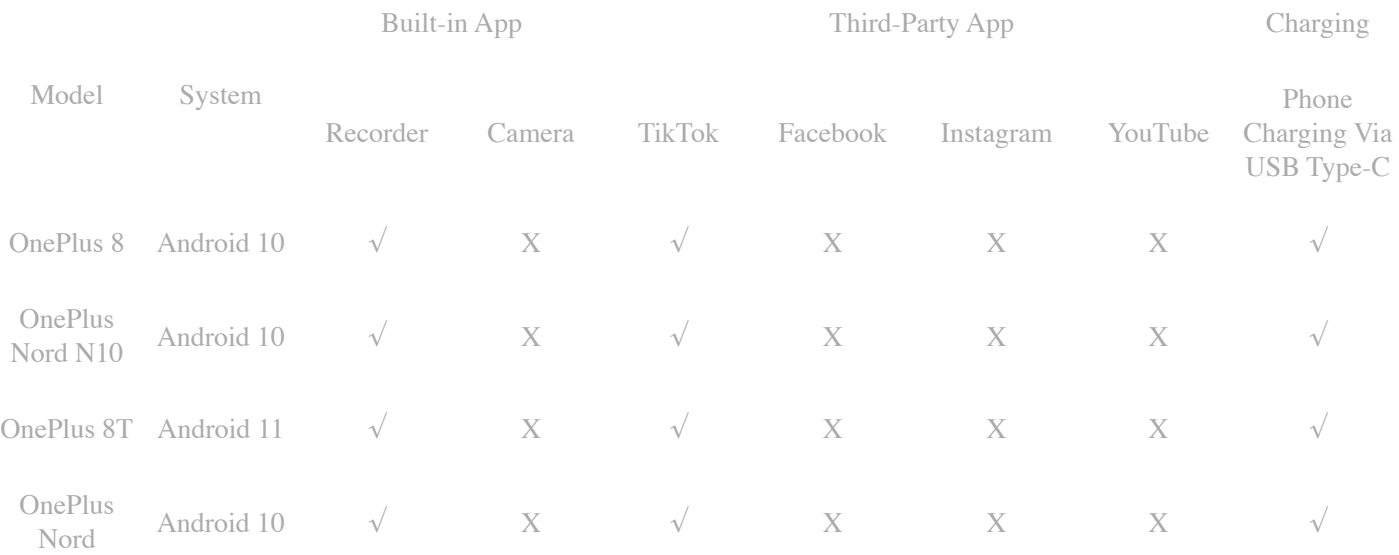

\* The OnePlus built-in camera app and some third-party apps do not support sound recording on OnePlus with an external microphone.

Note:

The  $\sqrt{\ }$  symbol indicates that the Lark C1 is completely compatible with the mobile device, the O symbol indicates that the Lark C1 is compatible with the mobile device only with the LarkSound app installed, and the X symbol indicates that the Lark C1 is not compatible with the mobile device.

1. You need to set the default recording device of the mobile phone to an external device when the Lark C1 is connected to the OPPO, VIVO, Realme, OnePlus, and iQOO mobile phones.

### Samsung

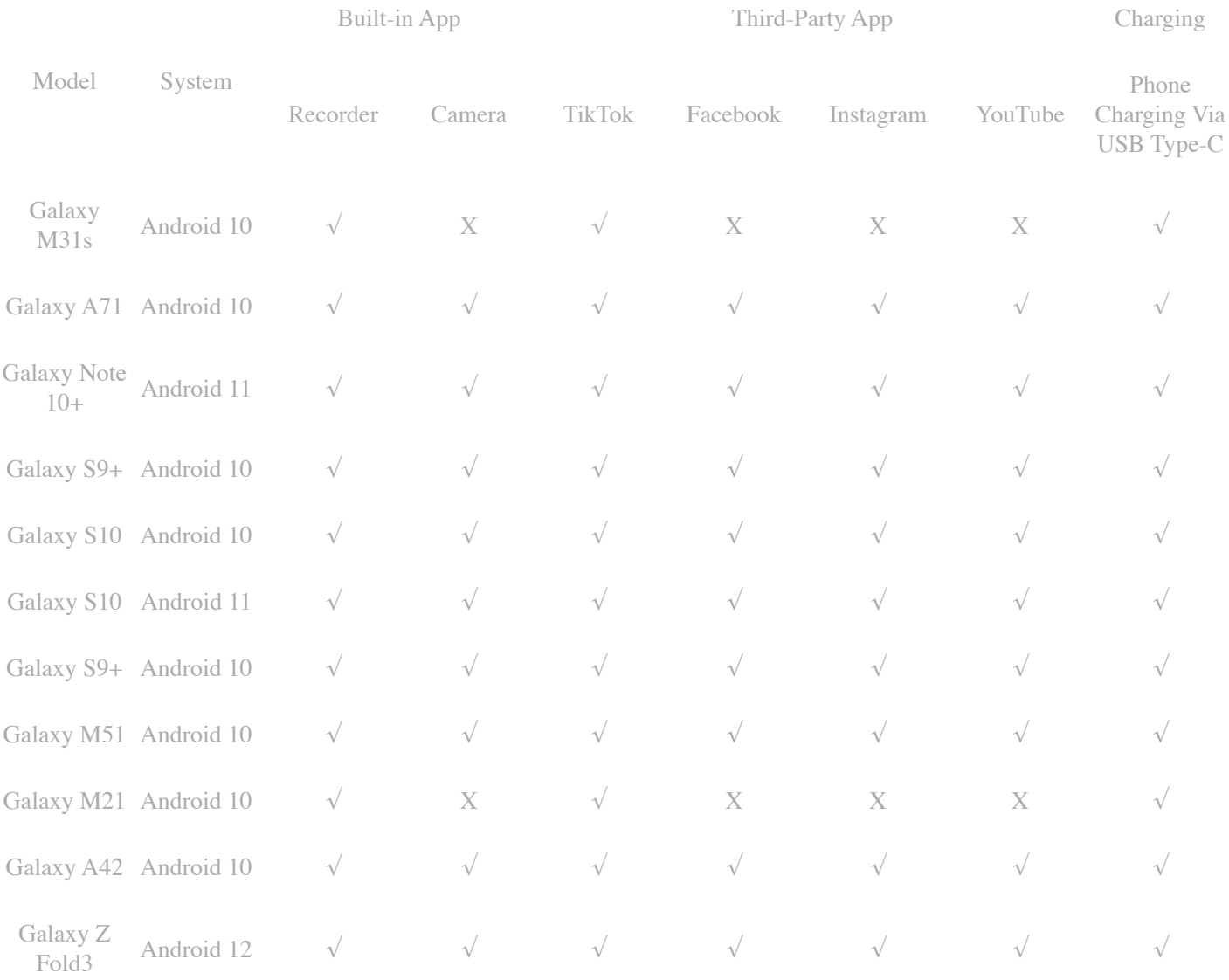

\* The Galaxy M31s and Galaxy M21 built-in camera apps do not support sound recording with an external microphone.

#### Note:

The  $\sqrt{\ }$  symbol indicates that the Lark C1 is completely compatible with the mobile device, the O symbol indicates that the Lark C1 is compatible with the mobile device only with the LarkSound app installed, and the X symbol indicates that the Lark C1 is not compatible with the mobile device.

1. You need to set the default recording device of the mobile phone to an external device when the Lark C1 is connected to the OPPO, VIVO, Realme, OnePlus, and iQOO mobile phones.

### **OPPO**

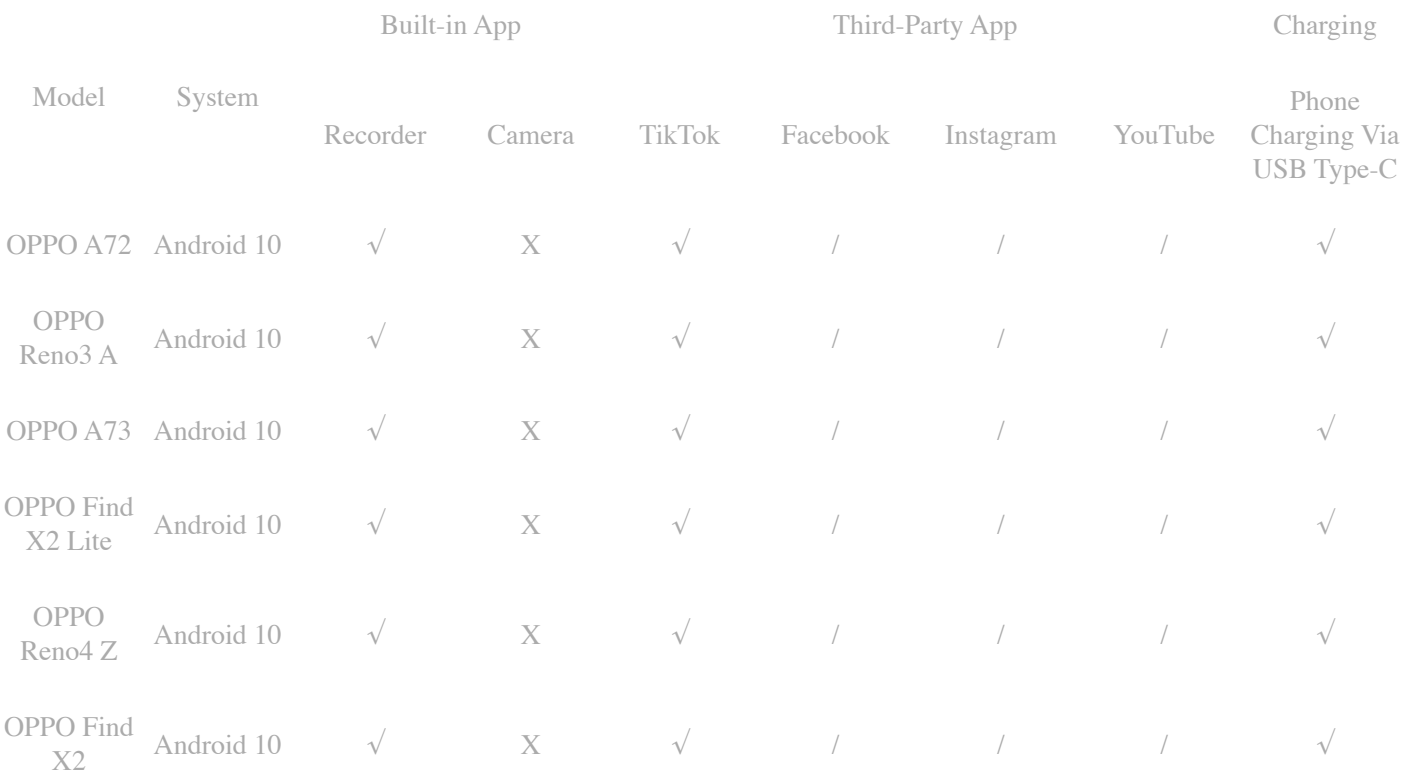

\* 1. To use the Lark C1 to record sounds in some third-party apps, you need to download the LarkSound app and turn off the Speaker Play function.

\* 2. The OPPO built-in camera app does not support sound recording with an external microphone.

Note:

The  $\sqrt$  symbol indicates that the Lark C1 is completely compatible with the mobile device, the O symbol indicates that the Lark C1 is compatible with the mobile device only with the LarkSound app installed, and the X symbol indicates that the Lark C1 is not compatible with the mobile device.

1. You need to set the default recording device of the mobile phone to an external device when the Lark C1 is connected to the OPPO, VIVO, Realme, OnePlus, and iQOO mobile phones.

### Realme

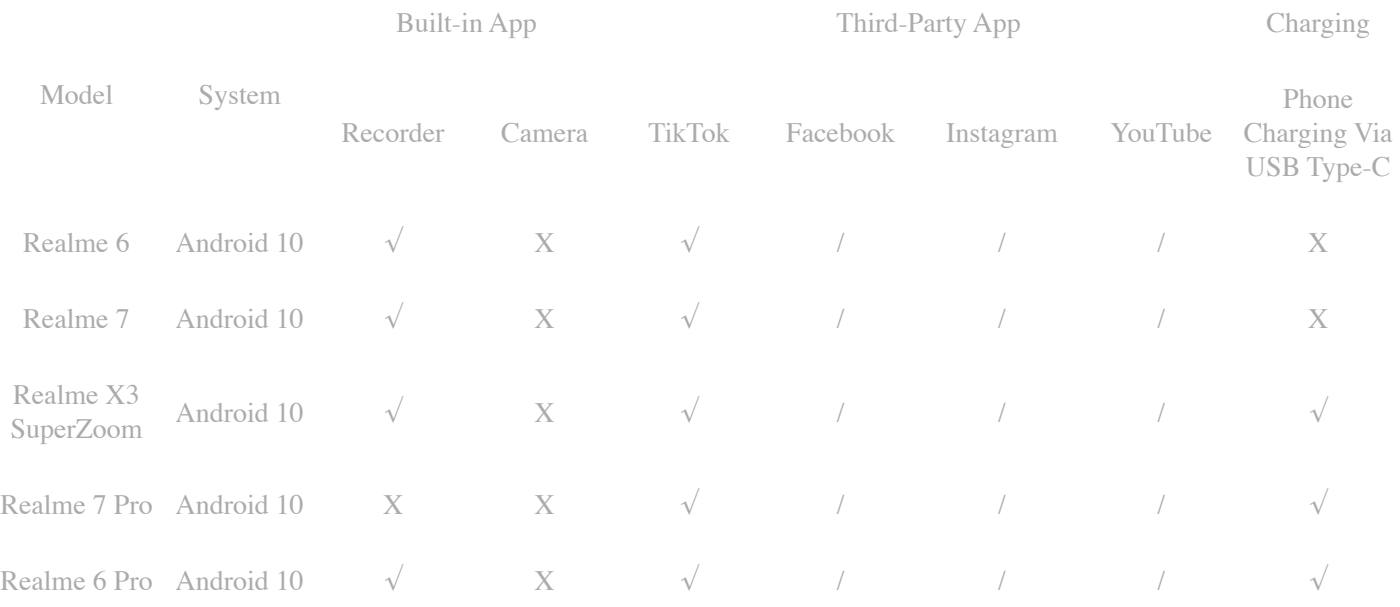

\* 1. To use the Lark C1 to record sounds in some third-party apps, you need to download the LarkSound app and turn off the Speaker Play function.

\* 2. The Realme built-in camera app does not support sound recording with an external microphone.

### Note:

The  $\sqrt{\ }$  symbol indicates that the Lark C1 is completely compatible with the mobile device, the O symbol indicates that the Lark C1 is compatible with the mobile device only with the LarkSound app installed, and the X symbol indicates that the Lark C1 is not compatible with the mobile device.

1. You need to set the default recording device of the mobile phone to an external device when the Lark C1 is connected to the OPPO, VIVO, Realme, OnePlus, and iQOO mobile phones.

# Redmi

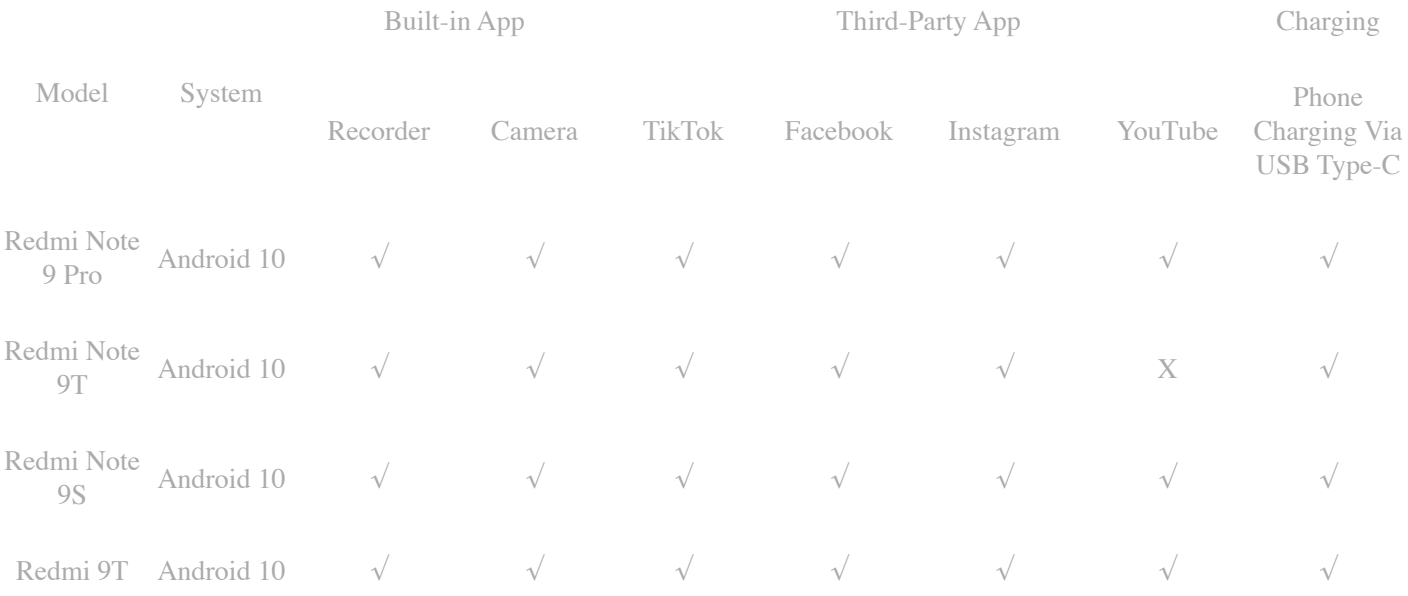

\* If the RX is connected to Redmi Note 9T, the microphone cannot be turned on and the phone cannot be charged when the RX is connected to a power source via a USB Type-C cable.

Note:

The  $\sqrt{\ }$  symbol indicates that the Lark C1 is completely compatible with the mobile device, the O symbol indicates that the Lark C1 is compatible with the mobile device only with the LarkSound app installed, and the X symbol indicates that the Lark C1 is not compatible with the mobile device.

1. You need to set the default recording device of the mobile phone to an external device when the Lark C1 is connected to the OPPO, VIVO, Realme, OnePlus, and iQOO mobile phones.

# **Others**

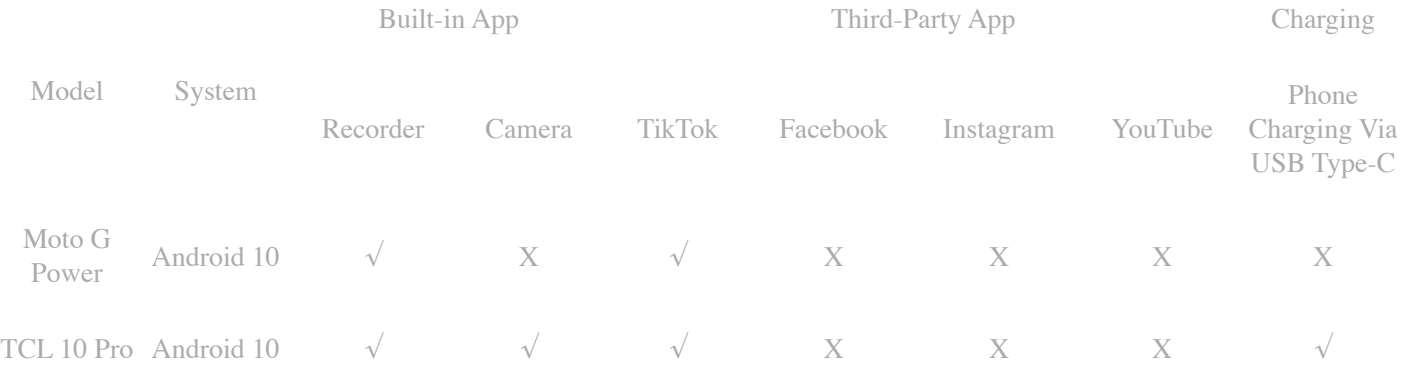

\* The built-in camera app on the phone and some third-party apps do not support sound recording with an external microphone.

### Note:

The  $\sqrt{\ }$  symbol indicates that the Lark C1 is completely compatible with the mobile device, the O symbol indicates that the Lark C1 is compatible with the mobile device only with the LarkSound app installed, and the X symbol indicates that the Lark C1 is not compatible with the mobile device.

1. You need to set the default recording device of the mobile phone to an external device when the Lark C1 is connected to the OPPO, VIVO, Realme, OnePlus, and iQOO mobile phones.

Connection to some cameras with a USB-C interface is also supported, such as DJI Action 2 and 3.

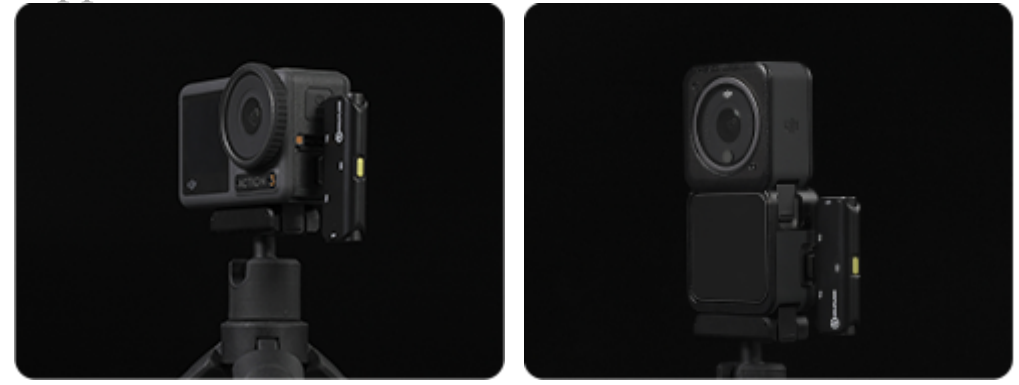